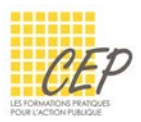

# **EXERCICE** 1

Cet exercice a pour objectif de vous mettre dans une situation où vous devez créer 1 modèle de document Word et 1 modèle de document Excel.

Pour réaliser cet exercice, créez un dossier [Formation Modèles] dans votre arborescence de fichiers.

## 1. Création d'un modèle Word

- Démarrez votre logiciel Word et créez un nouveau document
- Saisissez votre Prénom et Nom sur la première ligne à gauche
- Passez à la ligne et saisissez l'adresse et la localité sur les lignes suivantes
- Insérez une tabulation à 10cm, et depuis la ligne de la localité, allez à 10cm pour saisir le texte suivant : Lausanne, le 10 août 2017
- Créez 3 nouvelles lignes et saisissez le bloc comme dans l'exemple ci-dessous

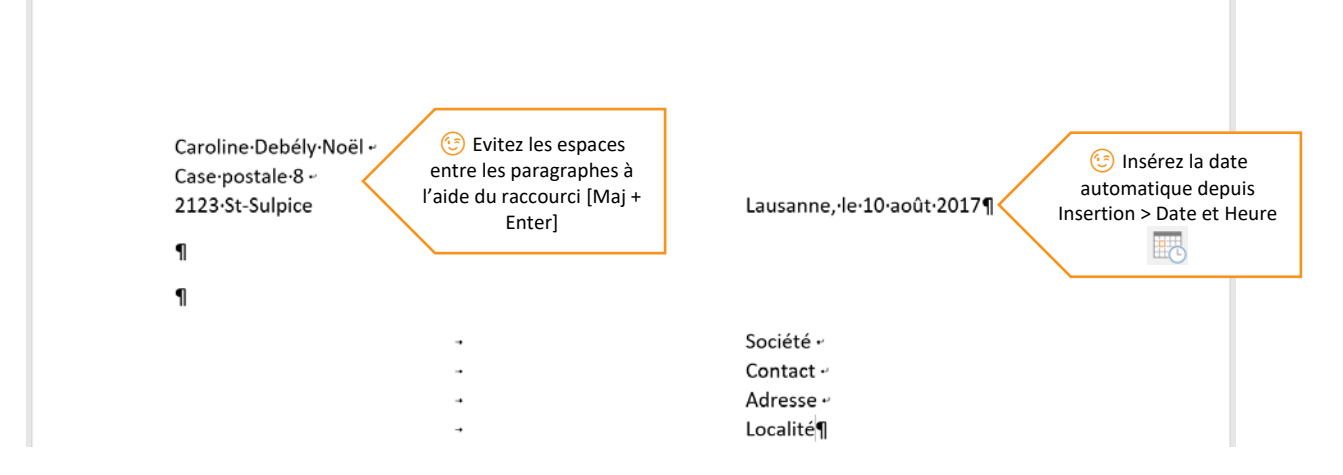

- Créez 2 nouvelles lignes et saisissez le texte suivant : OBJET DU COURRIER
- Créez 1 nouvelle ligne et saisissez le texte suivant : Titre,
- Créez 4 nouvelles lignes et insérez votre prénom et nom sur la tabulation à 10cm
- Mettez en gras l'objet du courrier

### 2. Enregistrement du modèle Word

- Ouvrez la boîte de dialogue Enregistrez sous
- Sélectionnez le type de fichier [Modèle Word \*.dotx]
- Choisissez le dossier [Formation Modèles] que vous avez créé au début de l'exercice
- Nommez le fichier [Modèle Lettre]

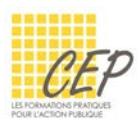

#### 3. Création d'un modèle Excel

- Démarrez votre logiciel Excel et créez un nouveau classeur
- Reproduisez le document suivant :

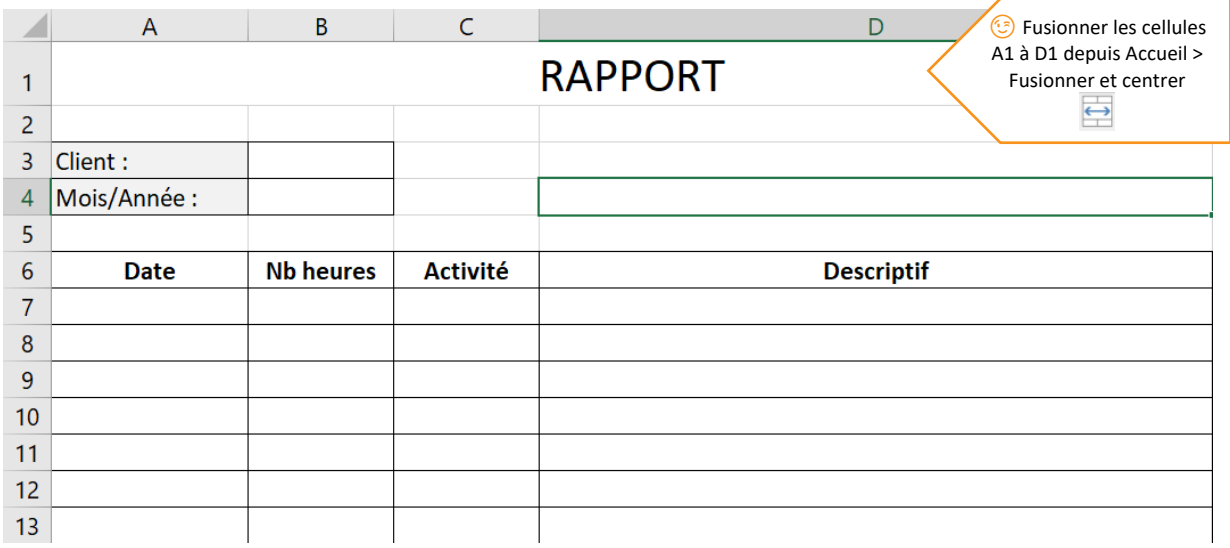

#### 4. Enregistrement du modèle Excel

- Ouvrez la boîte de dialogue Enregistrez sous
- Sélectionnez le type de fichier [Modèle Excel \*.xltx]
- Choisissez le dossier [Formation Modèles] que vous avez créé au début de l'exercice
- Nommez le fichier [Modèle Rapport Excel]

#### 5. Utilisation d'un modèle

- $\blacksquare$  Ouvrez l'Explorateur Windows  $\blacksquare$  depuis la barre des tâches en bas de l'écran
- Accédez à l'emplacement de votre dossier [Formation Modèles]
- Vous devriez retrouver les deux modèles dans le dossier

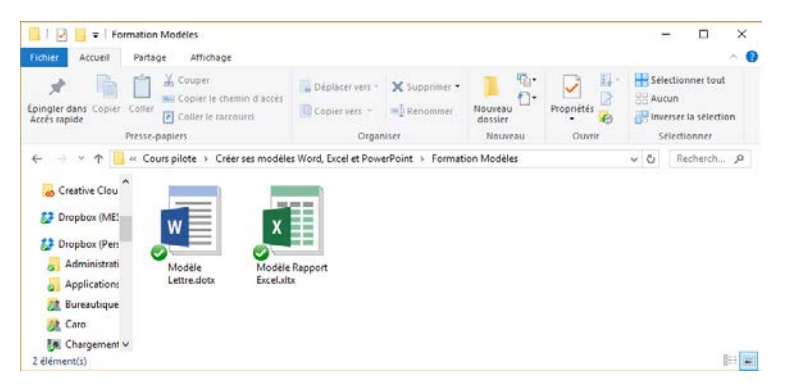

★ Double-cliquez sur le modèle pour utiliser une copie et cliquez avec le bouton droit pour ouvrir le modèle et modifier l'original.